```
1/14
```

# Formatting Syntax

Solution Solution Solution

## **Basic Text Formatting**

DokuWiki supports **bold**, *italic*, <u>underlined</u> and monospaced texts. Of course you can <u>combine</u> all these.

```
DokuWiki supports **bold**, //italic//, __underlined__ and ''monospaced''
texts.
Of course you can ** //''combine''// ** all these.
```

You can use  $_{\mbox{\tiny subscript}}$  and  $^{\mbox{\tiny superscript}}$  , too.

```
You can use <sub>subscript</sub> and <sup>superscript</sup>, too.
```

You can mark something as deleted as well.

You can mark something as <del>deleted</del> as well.

**Paragraphs** are created from blank lines. If you want to **force a newline** without a paragraph, you can use two backslashes followed by a whitespace or the end of line.

This is some text with some linebreaks Note that the two backslashes are only recognized at the end of a line or followed by a whitespace \\this happens without it.

```
This is some text with some linebreaks\\ Note that the two backslashes are only recognized at the end of a line\\ or followed by\\ a whitespace \\this happens without it.
```

You should use forced newlines only if really needed.

### Links

DokuWiki supports multiple ways of creating links.

#### External

External links are recognized automagically: http://www.google.com or simply www.google.com - You can set the link text as well: This Link points to google. Email addresses like this one: andi@splitbrain.org are recognized, too.

```
DokuWiki supports multiple ways of creating links. External links are
recognized
automagically: http://www.google.com or simply www.google.com - You can set
link text as well: [[http://www.google.com|This Link points to google]].
Email
addresses like this one: <andi@splitbrain.org> are recognized, too.
```

### Internal

Internal links are created by using square brackets. You can either just give a pagename or use an additional link text.

Internal links are created by using square brackets. You can either just
give
a [[pagename]] or use an additional [[pagename|link text]].

So Wiki pagenames are converted to lowercase automatically, special characters are not allowed.

You can use namespaces by using a colon in the pagename.

You can use [[some:namespaces]] by using a colon in the pagename.

For details about namespaces see anamespaces.

Linking to a specific section is possible, too. Just add the section name behind a hash character as known from HTML. This links to this Section.

This links to [[syntax#internal|this Section]].

Notes:

- Links to existing pages are shown in a different style from nonexisting ones.
- DokuWiki does not use S CamelCase to automatically create links by default, but this behavior can be enabled in the S config file. Hint: If DokuWiki is a link, then it's enabled.
- When a section's heading is changed, its bookmark changes, too. So don't rely on section linking too much.

### Interwiki

DokuWiki supports Interwiki links. These are quick links to other Wikis. For example this is a link to Wikipedia's page about Wikis: Wiki.

DokuWiki supports [[doku>Interwiki]] links. These are quick links to other Wikis. For example this is a link to Wikipedia's page about Wikis: [[wp>Wiki]].

#### **Windows Shares**

Windows shares like this are recognized, too. Please note that these only make sense in a homogeneous user group like a corporate a Intranet.

Windows Shares like [[\\server\share|this]] are recognized, too.

Notes:

- For security reasons direct browsing of windows shares only works in Microsoft Internet Explorer per default (and only in the "local zone").
- For Mozilla and Firefox it can be enabled through different workaround mentioned in the Mozilla Knowledge Base.

#### Image Links

You can also use an image to link to another internal or external page by combining the syntax for links and images (see below) like this:

```
[[http://www.php.net|{{wiki:dokuwiki-128.png}}]]
```

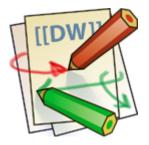

Please note: The image formatting is the only formatting syntax accepted in link names.

The whole image and link syntax is supported (including image resizing, internal and external images and URLs and interwiki links).

### Footnotes

You can add footnotes <sup>1)</sup> by using double parentheses.

You can add footnotes ((This is a footnote)) by using double parentheses.

## Sectioning

You can use up to five different levels of headlines to structure your content. If you have more than three headlines, a table of contents is generated automatically – this can be disabled by including the string ~~NOTOC~~ in the document.

### **Headline Level 3**

Headline Level 4

**Headline Level 5** 

```
==== Headline Level 3 ====
=== Headline Level 4 ===
== Headline Level 5 ==
```

By using four or more dashes, you can make a horizontal line:

### **Images and Other Files**

You can include external and internal and images with curly brackets. Optionally you can specify the size of them.

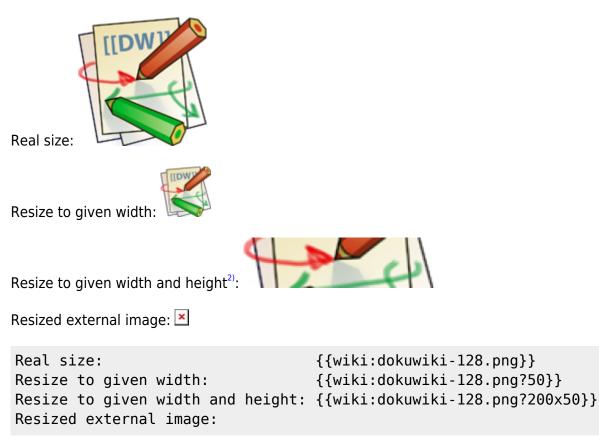

https://10.40.0.14/

#### {{http://de3.php.net/images/php.gif?200x50}}

By using left or right whitespaces you can choose the alignment.

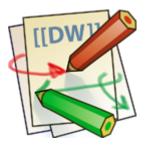

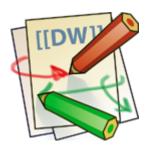

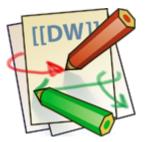

{{ wiki:dokuwiki-128.png}}

{{wiki:dokuwiki-128.png }}

{{ wiki:dokuwiki-128.png }}

Of course, you can add a title (displayed as a tooltip by most browsers), too.

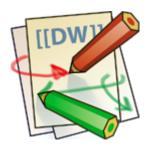

{{ wiki:dokuwiki-128.png |This is the caption}}

If you specify a filename (external or internal) that is not an image (gif, jpeg, png), then it will be displayed as a link instead.

For linking an image to another page see Image Links above.

### Lists

Dokuwiki supports ordered and unordered lists. To create a list item, indent your text by two spaces and use a \* for unordered lists or a - for ordered ones.

- This is a list
- The second item
  - You may have different levels
- Another item
- 1. The same list but ordered
- 2. Another item
  - 1. Just use indention for deeper levels
- 3. That's it
- \* This is a list
- \* The second item
  - \* You may have different levels
- \* Another item
- The same list but ordered
- Another item
- Just use indention for deeper levels
- That's it

Also take a look at the SFAQ on list items.

## **Text Conversions**

DokuWiki can convert certain pre-defined characters or strings into images or other text or HTML.

The text to image conversion is mainly done for smileys. And the text to HTML conversion is used for typography replacements, but can be configured to use other HTML as well.

### **Text to Image Conversions**

DokuWiki converts commonly used a emoticons to their graphical equivalents. Those Smileys and other images can be configured and extended. Here is an overview of Smileys included in DokuWiki:

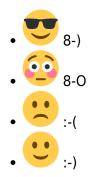

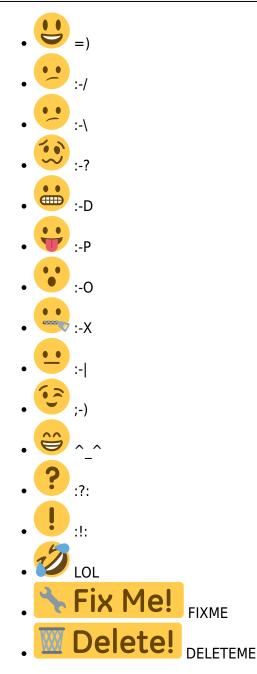

### **Text to HTML Conversions**

Typography: DokuWiki can convert simple text characters to their typographically correct entities. Here is an example of recognized characters.

→  $\leftarrow$   $\leftrightarrow$  ⇒  $\Leftarrow$   $\Rightarrow$  « – — 640×480  $^{\text{m}}$  ® "He thought 'It's a man's world'…"

-> <- <-> => <= <=> >> << -- -- 640x480 (c) (tm) (r) "He thought 'It's a man's world'..."

The same can be done to produce any kind of HTML, it just needs to be added to the **pattern file**.

There are three exceptions which do not come from that pattern file: multiplication entity ( $640 \times 480$ ), 'single' and "double quotes". They can be turned off through a  $\bigcirc$  config option.

## Quoting

Some times you want to mark some text to show it's a reply or comment. You can use the following syntax:

I think we should do it

> No we shouldn't

```
>> Well, I say we should
```

> Really?

>> Yes!

>>> Then lets do it!

I think we should do it

No we shouldn't

Well, I say we should

Really?

Yes!

Then lets do it!

## Tables

DokuWiki supports a simple syntax to create tables.

| Heading 1 Heading 2 Heading 3 |                                     | Heading 3   |
|-------------------------------|-------------------------------------|-------------|
| Row 1 Col 1                   | Row 1 Col 2 Row 1 Col 3             |             |
| Row 2 Col 1                   | some colspan (note the double pipe) |             |
| Row 3 Col 1                   | Row 3 Col 2                         | Row 3 Col 3 |

Table rows have to start and end with a | for normal rows or a ^ for headers.

| ^ Heading 1 | <pre>^ Heading 2</pre> | ^ Heading 3            | ^ |
|-------------|------------------------|------------------------|---|
| Row 1 Col 1 | Row 1 Col 2            | Row 1 Col 3            |   |
| Row 2 Col 1 | some colspan           | (note the double pipe) |   |
| Row 3 Col 1 | Row 3 Col 2            | Row 3 Col 3            |   |

To connect cells horizontally, just make the next cell completely empty as shown above. Be sure to have always the same amount of cell separators!

Vertical tableheaders are possible, too.

|           | Heading 1            | Heading 2   |
|-----------|----------------------|-------------|
| Heading 3 | Row 1 Col 2          | Row 1 Col 3 |
| Heading 4 | no colspan this time |             |
| Heading 5 | Row 2 Col 2          | Row 2 Col 3 |

As you can see, it's the cell separator before a cell which decides about the formatting:

| 1           | ^ Heading 1               | ^ |
|-------------|---------------------------|---|
| ^ Heading 3 | Row 1 Col 2   Row 1 Col 3 |   |
| ^ Heading 4 | no colspan this time      |   |
| ^ Heading 5 | Row 2 Col 2   Row 2 Col 3 |   |

You can have rowspans (vertically connected cells) by adding ::: into the cells below the one to which they should connect.

| Heading 1   | Heading 2                  | Heading 3   |
|-------------|----------------------------|-------------|
| Row 1 Col 1 |                            | Row 1 Col 3 |
| Row 2 Col 1 | this cell spans vertically | Row 2 Col 3 |
| Row 3 Col 1 |                            | Row 2 Col 3 |

Apart from the rowspan syntax those cells should not contain anything else.

| ^ Heading 1 | ^ Heading 2         | ^ Heading 3           | ^ |
|-------------|---------------------|-----------------------|---|
| Row 1 Col 1 | this cell spans ver | tically   Row 1 Col 3 |   |
| Row 2 Col 1 | :::                 | Row 2 Col 3           |   |
| Row 3 Col 1 | :::                 | Row 2 Col 3           |   |

You can align the table contents, too. Just add at least two whitespaces at the opposite end of your text: Add two spaces on the left to align right, two spaces on the right to align left and two spaces at least at both ends for centered text.

| Table with alignment           |       |        |  |
|--------------------------------|-------|--------|--|
| right center left              |       |        |  |
| left                           | right | center |  |
| xxxxxxxxxxx xxxxxxxxxx xxxxxxx |       |        |  |

This is how it looks in the source:

| ^      | Table v                   | vith align | ent ^^^     |  |
|--------|---------------------------|------------|-------------|--|
| 1      | right                     | center     | left        |  |
| left   |                           | rigl       | t  center   |  |
| xxxxxx | <xxxxx x=""  =""></xxxxx> | xxxxxxxxxx | xxxxxxxxxxx |  |

Note: Vertical alignment is not supported.

## **No Formatting**

If you need to display text exactly like it is typed (without any formatting), enclose the area either with <nowiki> tags or even simpler, with double percent signs %%.

This is some text which contains addresses like this: http://www.splitbrain.org and \*\*formatting\*\*, but nothing is done with it. The same is true for //\_\_this\_\_ text// with a smiley ;-).

```
<nowiki>
This is some text which contains addresses like this:
http://www.splitbrain.org and **formatting**, but nothing is done with it.
</nowiki>
The same is true for %%//_this__ text// with a smiley ;-)%%.
```

## **Code Blocks**

You can include code blocks into your documents by either indenting them by at least two spaces (like used for the previous examples) or by using the tags <code> or <file>.

This is text is indented by two spaces.

This is preformatted code all spaces are preserved: like <-this

This is pretty much the same, but you could use it to show that you quoted a file.

Those blocks were created by this source:

This is text is indented by two spaces.

<code> This is preformatted code all spaces are preserved: like <-this </code>

```
<file>
This is pretty much the same, but you could use it to show that you quoted a
file.
</file>
```

### Syntax Highlighting

DokuWiki can highlight sourcecode, which makes it easier to read. It uses the GeSHi Generic Syntax Highlighter – so any language supported by GeSHi is supported. The syntax is the same like in the code and file blocks in the previous section, but this time the name of the used language is inserted inside the tag. Eg. <code java> or <file java>.

```
/**
 * The HelloWorldApp class implements an application that
 * simply displays "Hello World!" to the standard output.
 */
class HelloWorldApp {
   public static void main(String[] args) {
      System.out.println("Hello World!"); //Display the string.
   }
```

The following language strings are currently recognized: *abap*, *actionscript-french*, *actionscript*, *actionscript*3, *ada*, *apache*, *applescript*, *asm*, *asp*, *autoit*, *avisynth*, *bash*, *basic4gl*, *bf*, *bibtex*, *blitzbasic*, *bnf*, *boo*, *c*, *c\_mac*, *caddcl*, *cadlisp*, *cfdg*, *cfm*, *cil*, *cmake*, *cobol*, *cpp*, *cpp-qt*, *csharp*, *css*, *d*, *dcs*, *delphi*, *diff*, *div*, *dos*, *dot*, *eiffel*, *email*, *erlang*, *fo*, *fortran*, *freebasic*, *genero*, *glsl*, *gml*, *gnuplot*, *groovy*, *gettext*, *haskell*, *hq9plus*, *html*, *idl*, *ini*, *inno*, *intercal*, *io*, *java*5, *java*, *javascript*, *kixtart*, *klonec*, *klonecpp*, *latex*, *lisp*, *locobasic*, *lolcode*, *lotusformulas*, *lotusscript*, *lsl2*, *lua*, *m68k*, *make*, *matlab*, *mirc*, *modula3*, *mpasm*, *mxml*, *mysql*, *nsis*, *oberon2*, *objc*, *ocaml-brief*, *ocaml*, *oobas*, *oracle8*, *oracle11*, *pascal*, *perl*, *per*, *php-brief*, *php*, *pic16*, *pixelbender*, *plsql*, *povray*, *powershell*, *progress*, *prolog*, *properties*, *providex*, *python*, *qbasic*, *rails*, *rebol*, *reg*, *robots*, *ruby*, *sas*, *scala*, *scheme*, *scilab*, *sdlbasic*, *smalltalk*, *smarty*, *sql*, *tcl*, *teraterm*, *text*, *thinbasic*, *tsql*, *typoscript*, *vbnet*, *vb*, *verilog*, *vhdl*, *vim*, *visualfoxpro*, *visualprolog*, *whitespace*, *winbatch*, *whois*, *xml*, *xorg\_conf*, *xpp*, *z80* 

### **Downloadable Code Blocks**

When you use the <code> or <file> syntax as above, you might want to make the shown code available for download as well. You can to this by specifying a file name after language code like this:

```
<file php myexample.php>
<?php echo "hello world!"; ?>
</file>
```

myexample.php

```
<?php echo "hello world!"; ?>
```

If you don't want any highlighting but want a downloadable file, specify a dash (-) as the language code: <code - myfile.foo>.

### **Embedding HTML and PHP**

You can embed raw HTML or PHP code into your documents by using the <html> or <php> tags. (Use uppercase tags if you need to enclose block level elements.)

HTML example:

<html>

```
This is some <span style="color:red;font-size:150%;">inline HTML</span>
</html>
<HTML>
And this is some block HTML
</HTML>
```

<html> This is some <span style="color:red;font-size:150%;">inline HTML</span> </html> <HTML> And this is some block HTML </HTML>

PHP example:

```
<php>
echo 'A logo generated by PHP:';
echo '<img src="' . $_SERVER['PHP_SELF'] . '?=' . php_logo_guid() . '"
alt="PHP Logo !" />';
echo '(generated inline HTML)';
</php>
<PHP>
echo 'The same, but inside a block level
element:';
echo '`;
echo '`;
echo '`;
echo '`;
echo '`;
echo '';
echo '';
echo '';
echo '
```

<php> echo 'A logo generated by PHP:'; echo '<img src=,' . \$\_SERVER['PHP\_SELF'] . '?=' .
php\_logo\_guid() . '" alt=,"PHP Logo !" />'; echo '(inline HTML)'; </php> <PHP> echo 'The same, but inside a block level element:'; echo '<img src=,' .
\$\_SERVER['PHP\_SELF'] . '?=' . php\_logo\_guid() . '" alt=,"PHP Logo !" />'; echo '\*\_PHP>

**Please Note**: HTML and PHP embedding is disabled by default in the configuration. If disabled, the code is displayed instead of executed.

## **RSS/ATOM Feed Aggregation**

DokuWiki can integrate data from external XML feeds. For parsing the XML feeds, SimplePie is used. All formats understood by SimplePie can be used in DokuWiki as well. You can influence the rendering by multiple additional space separated parameters:

| Parameter      | Description                                                                         |
|----------------|-------------------------------------------------------------------------------------|
| any number     | will be used as maximum number items to show, defaults to 8                         |
| reverse        | display the last items in the feed first                                            |
| author         | show item authors names                                                             |
| date           | show item dates                                                                     |
| description    | show the item description. If $\square$ HTML is disabled all tags will be stripped  |
| <i>n</i> [dhm] | refresh period, where $d=days$ , $h=hours$ , $m=minutes$ . (e.g. $12h = 12$ hours). |

The refresh period defaults to 4 hours. Any value below 10 minutes will be treated as 10 minutes.

DokuWiki will generally try to supply a cached version of a page, obviously this is inappropriate when the page contains dynamic external content. The parameter tells DokuWiki to re-render the page if it is more than *refresh period* since the page was last rendered.

#### Example:

{{rss>http://slashdot.org/index.rss 5 author date 1h }}

- Ten Years Ago Microsoft Bought Nokia's Phone Unit, Then Killed It As a Tax Write-Off von BeauHD (2024/05/07 12:00)
- Boeing Starliner's First Crewed Mission Scrubbed von BeauHD (2024/05/07 09:00)
- Apple's iPhone Spyware Problem Is Getting Worse von BeauHD (2024/05/07 05:30)
- Stockholm Exergi Lands World's Largest Permanent Carbon Removal Deal With Microsoft von BeauHD (2024/05/07 04:10)
- Novel Attack Against Virtually All VPN Apps Neuters Their Entire Purpose von BeauHD (2024/05/07 03:41)

### **Control Macros**

Some syntax influences how DokuWiki renders a page without creating any output it self. The following control macros are available:

| Macro       | Description                                                                                                    |
|-------------|----------------------------------------------------------------------------------------------------|
| ~~NOTOC~~   | If this macro is found on the page, no table of contents will be created                                                                                                    |
| ~~NOCACHE~~ | DokuWiki caches all output by default. Sometimes this might not be wanted (eg.<br>when the <php> syntax above is used), adding this macro will force DokuWiki to<br/>rerender a page on every call</php> |

## **Syntax Plugins**

DokuWiki's syntax can be extended by **Plugins**. How the installed plugins are used is described on their appropriate description pages. The following syntax plugins are available in this particular DokuWiki installation:

- Blog 2023-01-12 von Michael Hamann, Michael Klier, Gina Haeussge Use DokuWiki as blogging tool. (previous authors: Esther Brunner)
- discussion plugin 2021-12-31 von Michael Hamann, Gerrit Uitslag, Gina Häussge, Christopher Smith, Michael Klier, Esther Brunner, Matthias Schulte
   Provides discussion functionality for wiki pages
- Dw2Pdf plugin 2023-05-02 von Andreas Gohr and Luigi Micco DokuWiki to PDF converter
- include plugin 2022-01-23 von Michael Hamann, Gina Häussge, Christopher Smith, Michael Klier, Esther Brunner
  - Functions to include another page in a wiki page
- Info Plugin 2020-06-04 von Andreas Gohr Displays information about various DokuWiki internals
- Navigation Plugin 2023-02-15 von Andreas Gohr Build a navigation menu from a list
- Note Plugin 2020-06-28 von Olivier Cortès, Eric Hameleers, Christopher Smith, Aurélien

Bompard, LarsDW223

Add Note/Important/Tip/Warning Capability (DIV+CSS box)

• Open Document Plugin 2023-03-03 von Andreas Gohr, Aurelien Bompard, Florian Lamml, LarsDW223

Export the current Wiki page to a OpenOffice ODT file

1)

This is a footnote 2)

when the aspect ratio of the given width and height doesn't match that of the image, it will be cropped to the new ratio before resizing

From: https://10.40.0.14/ - Intranet

Permanent link: https://10.40.0.14/doku.php?id=wiki:syntax&rev=1268388422

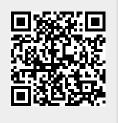

Last update: 2010/11/19 09:45